# Посібник користувача FLAMP 2.2

Згенеровано Doxygen 1.8.7

Перекладено на українську UT2YR

версія 0.1

Звіти про помилки, знайдені в посібнику, а також побажання, прошу надсилати за адресою:

ut2yr@ukr.net

# **Зміст**

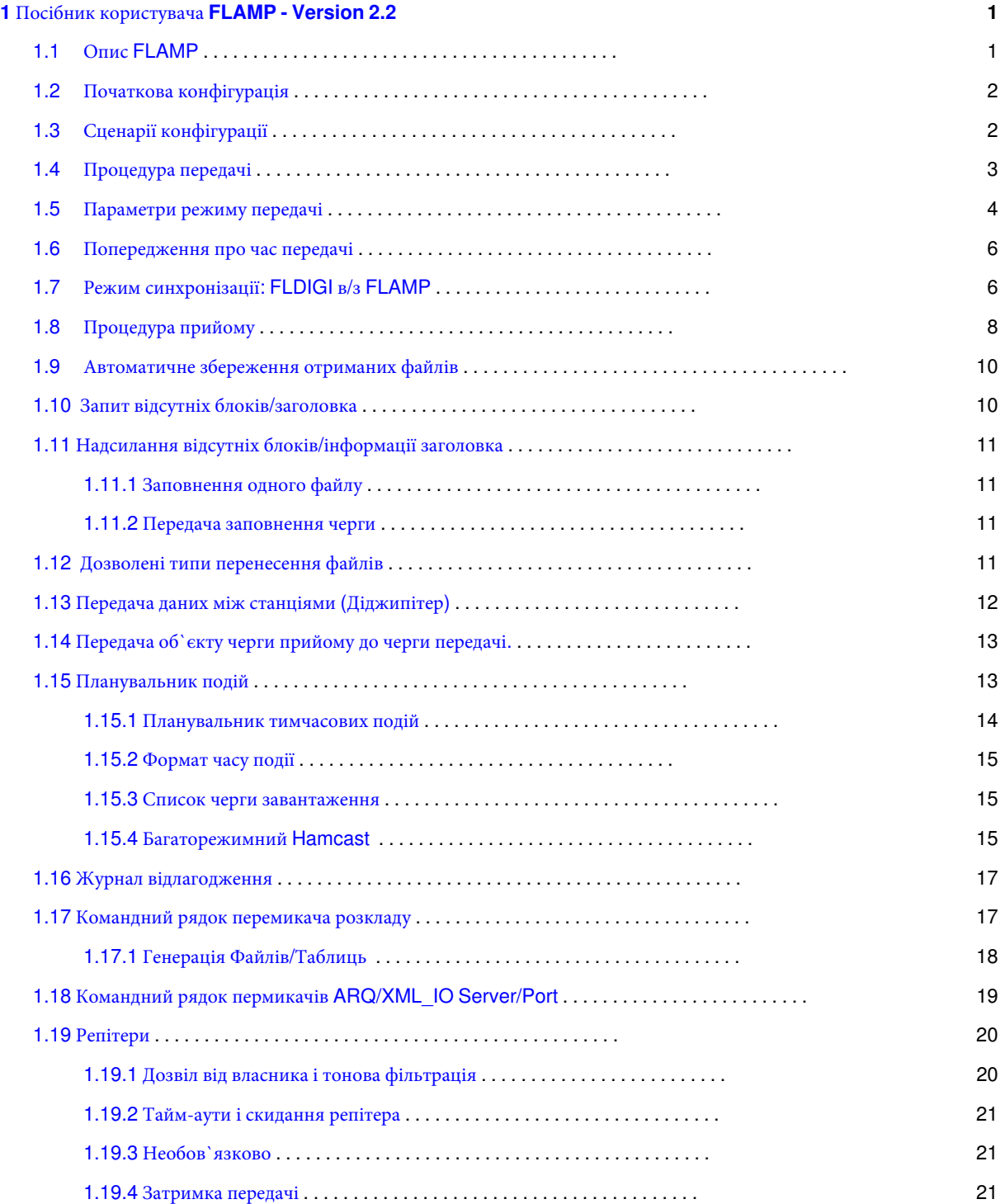

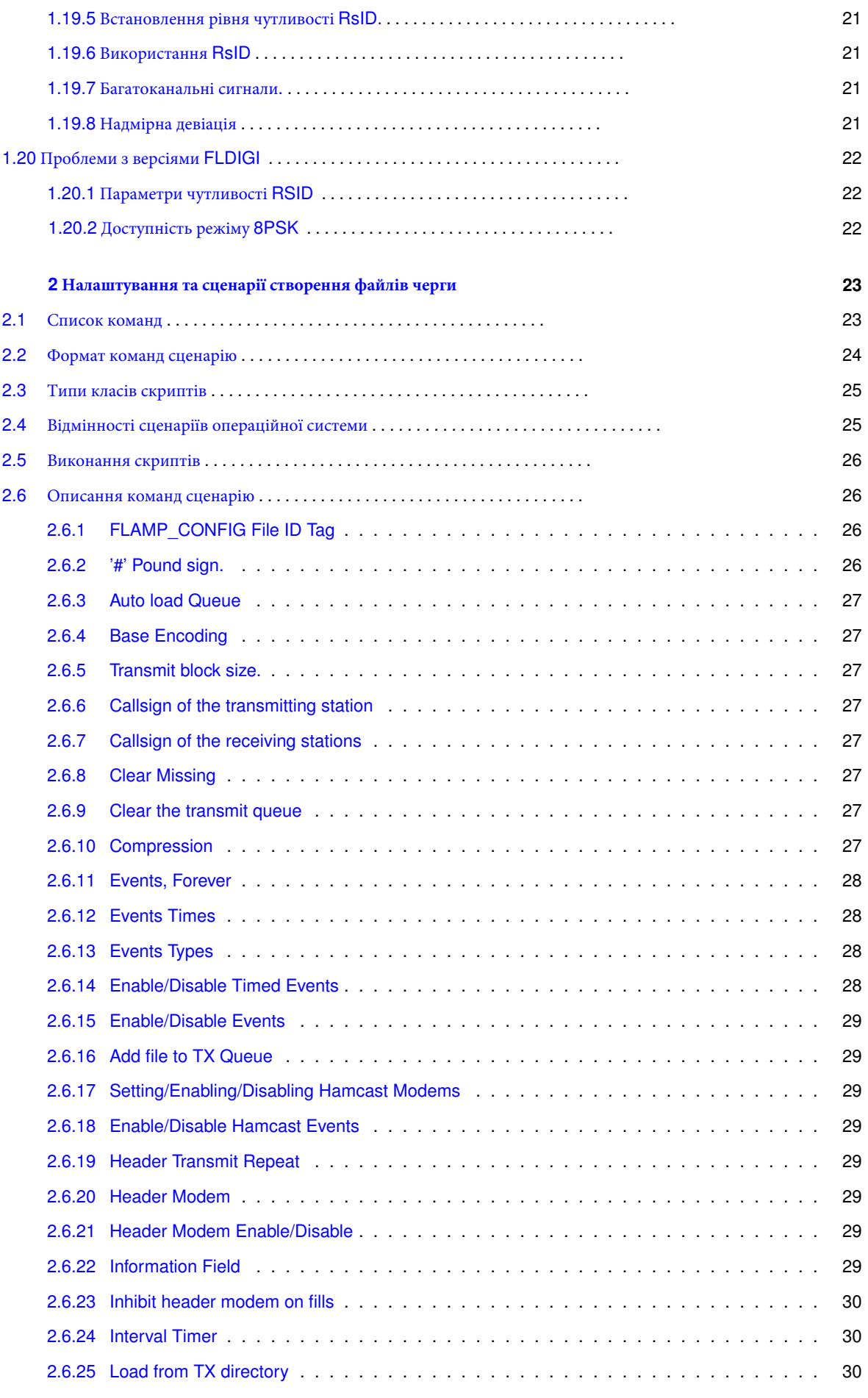

Згенеровано **Doxygen**

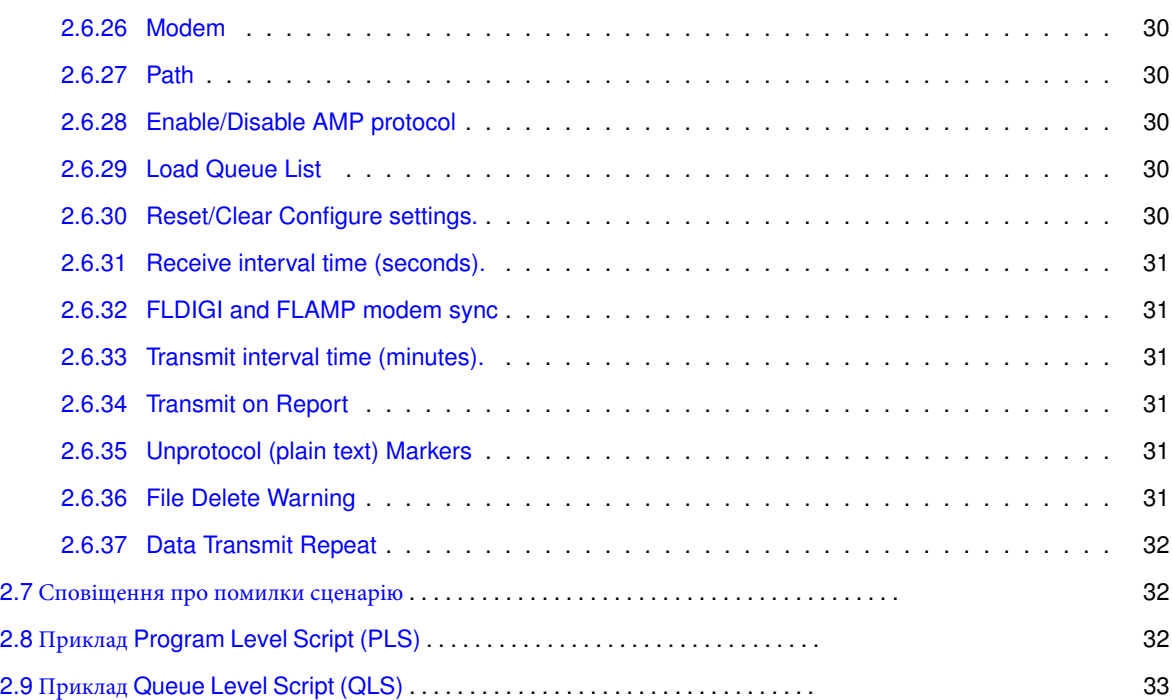

# <span id="page-6-0"></span>**Розділ 1**

# **Посібник користувача FLAMP - Version 2.2**

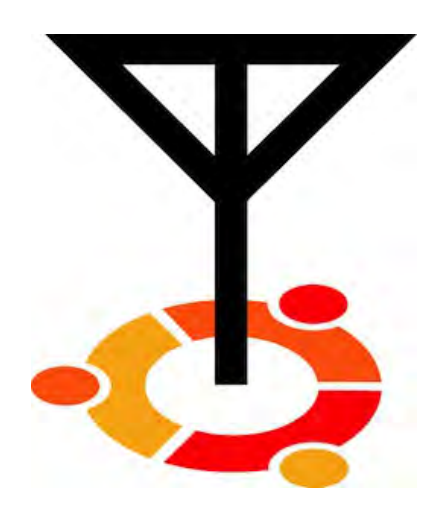

# <span id="page-6-1"></span>**1.1** Опис **FLAMP**

Примітка: Ця версія FLAMP не сумісна з версією 1.x.x

<span id="page-6-2"></span>**FLAMP** є програмою для AMP або Amateur Multicast Protocol. Сеанс FLAMP буде передавати один або більше файлів з однією або декількома ітераціями передачі. Кожен файл розбивається на блоки, кожна з яких має контрольну суму. Приймаюча станція зберігає блоки, які проходять контрольну суму. Наступні передачі заповнюють відсутні блоки за умови, що нові блоки передають контрольну суму. Після послідовності передачі весь файл збирається і може бути збережений. " Заповнення" може бути надано шляхом повторної передачі всього файлу, або відправляюча станція передасть тільки відсутні блоки. Почніть з завантаження поточної версії FLAMP з [вебсайту w1hkj](http://www.w1hkj.com/download.html) . Встановіть програмне забезпечення, як і будь-яке з додатків NBEMS. Ви також повинні видалити будь-які старіші версії або версії розробки.

# **1.2 Початкова конфігурація**

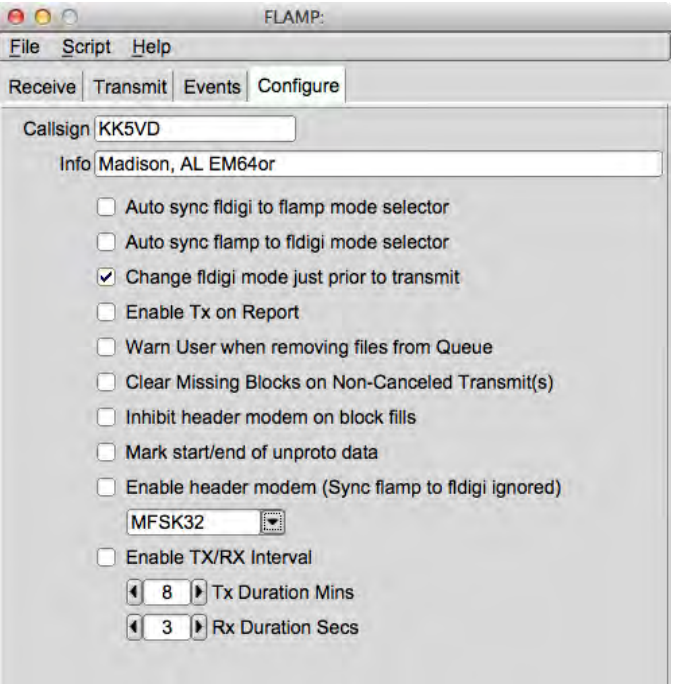

Мал 1.1: Панель налаштувань

Коли ви відкриваєте FLAMP, ви побачите екран з чотирма вкладками, Receive, Transmit, Events і Configure. Клацніть на вкладці Configure і заповніть свій кличний та відповідну інформацію, як показано на малюнку. Є й інші варіанти, які будуть розглянуті пізніше.

# <span id="page-7-0"></span>**1.3 Сценарії конфігурації**

<span id="page-7-1"></span>Див для повної інформації [Configure](#page-28-1) and Queue File Scripting .

## **1.4 Процедура передачі**

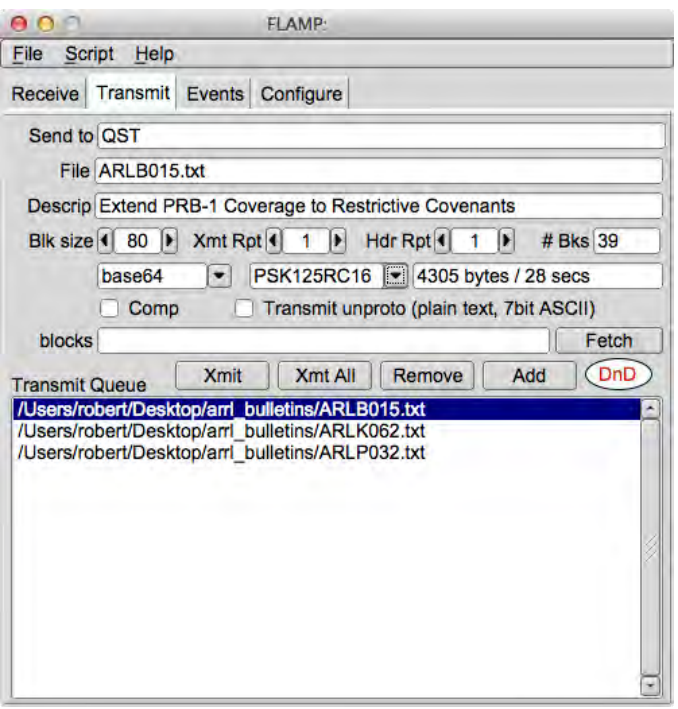

Мал 1.2: Панель передачі

FLAMP ділить файл повідомлення на блоки, кожен з яких буде перевірятися на наявність помилок при отриманні. Розмір блоку можна вибрати за допомогою селектора розмірів Blk size. Діапазон блоку складає від 16 до 2048 з кроком 16.

FLAMP повторює передачу від 1 до 10 разів з можливістю самостійного повторення даних заголовка. Потрібно вибрати відповідну кількість на основі режиму передачі даних (тобто режиму модуляції) і умов розповсюдження.

Ідентифікація файлів виводиться з декількох джерел інформації. До них відносяться дата і час останньої модифікації файлу, стиснення, базове кодування і розмір блоку. Таким чином, додаткові послідовності передачі можуть виконуватися, якщо це необхідно, якщо ці параметри не змінюються. Якщо ці параметри змінені, FLAMP буде обробляти файл як новий елемент передачі.

У рядку "Send to" ви можете додати будь-яких конкретних одержувачів файлу. За замовчуванням - "QST" (загальний виклик для всіх радіоаматорів операторів), який може бути неприйнятним у деяких країнах.

Щоб надіслати файл, його слід додати до черги. Натисніть кнопку Add, а потім виберіть або перетягніть файл з робочого столу на піктограму DnD (один або кілька файлів). FLAMP оброблятиме будь-який формат файлу.

У вас є можливість стиснути файл за допомогою відмітки поля Comp і вибрати рівень кодування: base-64, base-128 або base-256. Діалогове вікно з попередженням буде показано, якщо стиснення не вибрано, а файл додається до черги передачі, яка вимагає стиснення (зображення, всі файли з високим байтом біта, тощо). Поля стиснення, базового кодування та опису є елементом, що конфігурується за файл.

**Примітка:** За деяких обставин, залежно від вмісту файлу, FLAMP автоматично включить стиснення. Вимкнення стиснення на цих файлах може мати небажані ефекти між FLAMP і FLDIGI. Настійно рекомендується, щоб у цих випадках компресія залишалася включеною. Рядок blocks і кнопка Fetch обговорюватимуться пізніше.

FLAMP надає додаткову інформацію. Коли ви вибираєте опцію стиснення / відсутності стиснення і режим, ви побачите розмір файлу, кількість блоків і очікуваний час передачі. Це корисно для визначення компромісів з точки зору режиму, повторень, стиснення та розміру блоку. Зверніть увагу, що розмір файлу - це загальний розмір передачі (у байтах) і включає накладні витрати протоколу AMP.

Примітка: Коли Tx/Rx Interval дозволяє включити час передачі, він не включає час між періодами передачі.

Коли файл додано до черги передачі, ви можете додати опис файлу в рядку Description. Це може бути лише основний опис файлу або інструкції з обробки. Якщо надсилається лише один файл, потрібно виділити цей файл у черзі і натиснути кнопку "Xmit" для передачі. Це розмістить ім'я файлу та опис у відповідних рядках. Якщо у вашій черзі більше одного файлу, ви можете передати всі файли, натиснувши "Xmt All". Підсвічування не потрібне.

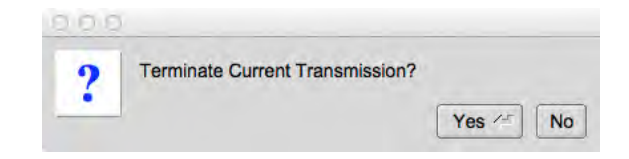

Мал 1.3: Попередження про переривання передачі

Передачу файлів можна припинити, вибравши кнопку Cancel. Після вибору відміни, користувач має можливість скасувати або продовжити завершення передачі, вибравши "Yes" або "No" у представленому діалоговому вікні. Переривання скидає внутрішні буфери FLDIGI і повертається до стану RX.

## <span id="page-9-0"></span>**1.5 Параметри режиму передачі**

Розташовується на панелі налаштувань.

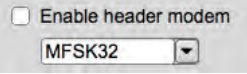

Мал 1.4: Головний режим

Активація Header Modem дозволить передавати дані критичного заголовка, використовуючи більш повільний режим. Режим вибирається користувачем. (Мається на увазі цифровий режим) FLXDI Tx / Rx RSID буде активовано до передачі.

Inhibit header modem on block fills

Мал 1.5: Заборона головного режиму

<span id="page-9-1"></span>Забороняє header modem при передачі блоку заповнення. Використання header modem відновлюється після видалення текстового поля Fetch. Якщо отримано звіт "PREAMBLE", ця функція ігнорується до завершення передачі блоку заповнення. У цей час внутрішній прапор скидається до отримання іншого звіту "PREAMBLE".

> Enable TX/RX Interval 1 1 Tx Duration Mins 4 3 | Rx Duration Secs

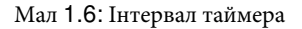

Увімкннення інтервалу часу TX / RX дозволяє сегментувати дані, що передаються, на певних iнтервалах. Використовується для передачі даних по системах ретрансляторів, які включають вузькі/обмежені часові рамки передачі. Фактичний час передачі може бути менше, ніж обраний час на 10-15% в залежності від використовуваного режиму і розміру блоку.

Change fidigi mode just prior to transmit

Мал 1.7: Змінити режим на передачу

Увімкнення інтервалу TX / RX вимагає зміни режиму FLDIGI лише перед активацією передачі. Це гарантує, що тривалість передачі є правильною для вибраного модему FLAMP (програмно керованого). Ця функція контролюється користувачем, коли вимкнено інтервал увімкнути TX / RX.

Clear Missing Blocks on Non-Canceled Transmit(s)

Мал 1.8: Очистити відсутні блоки

Увімкнення функції "Clear Missing Blocks" очищає текстове поле "Fetch" від усіх відсутніх блоків після виконання заповнення. Вимкнення функції залишає текстове поле Fetch незмінним.

Transmit unproto (plain text, 7bit ASCII)

Мал 1.9: Увімкнути Unproto

Увімкнути передачу Unproto дозволяє передавати звичайний текст без кодів керування FLAMP і значень контрольної суми. Цей режим обмежує дані до 7-бітового ASCII. Будь-який файл, що містить керуючі символи та / або двійковий (верхній біт), буде видалено, а інші 7 бітні дані ASCII будуть передані. FLAMP не зможе отримувати ці дані, оскільки їй бракує необхідної керуючої інформації.

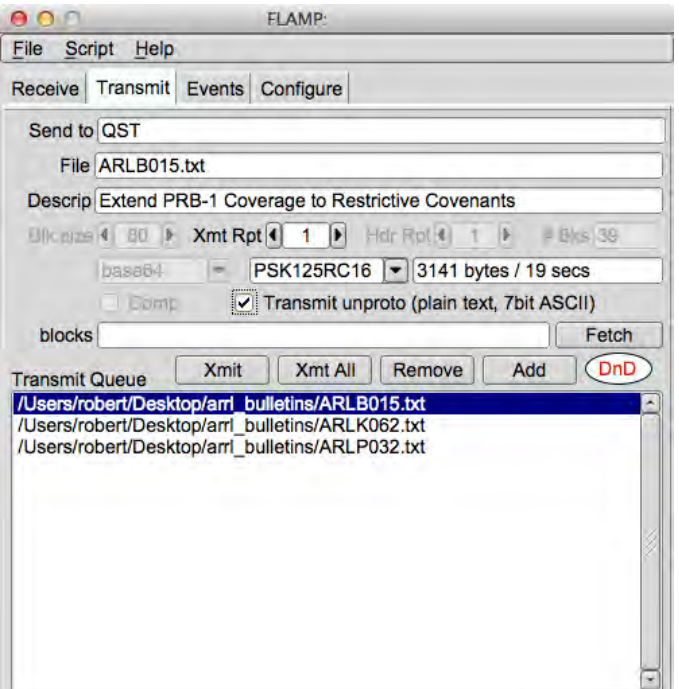

Мал 1.10: Включення віджету Unproto

|        | Bik size 1 80   Xmt Rpt 1   1   Har Rpt 1   1   # Bks 1                    |  |
|--------|----------------------------------------------------------------------------|--|
| base64 | $\boxed{\phantom{1}$ PSK125RC16 $\boxed{\phantom{1}}$ 3141 bytes / 19 secs |  |
| Comp   | Transmit unproto (plain text, 7bit ASCII)                                  |  |

Мал 1.11: Unproto з інтервалом увімкнено

Увімкнення функції unproto вимикає (робить сірим) деякі віджети на панелі "Передача".

Якщо повідомлення unproto містить вбудовані команди ARQ, символ в команді буде замінений, щоб запобігти обробці FLDIGI. Повідомлення буде додано до переданого повідомлення із зазначенням зміни.

```
NOTICE: Command Character Substitution!
 \langle \underline{\hspace{0.3cm}} md> \langle \underline{\hspace{0.3cm}} \rangle / \langle \underline{\hspace{0.3cm}} \rangle = \langle \underline{\hspace{0.3cm}} \rangle
```
## <span id="page-11-0"></span>**1.6 Попередження про час передачі**

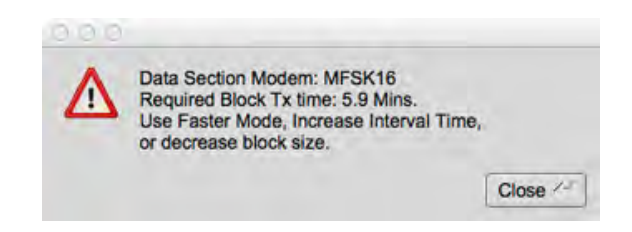

Мал 1.12: Попередження про час передачі блоків

При використанні параметра Transmit / Receive Interval є імовірність, що час передачі блоку сегмента буде перевищувати інтервал часу передачі. У разі виникнення цієї умови з'явиться діалогове вікно з попередженням, у якому будуть перелічені параметри, необхідні для виправлення стану. FLAMP не почне передавати, поки ця умова не буде вирішена.

## <span id="page-11-1"></span>**1.7 Режим синхронізації : FLDIGI в / з FLAMP**

FLAMP і FLDIGI мають можливість синхронізувати режими, тобто вам потрібно лише встановити режим на одній або іншій, а другий буде слідувати. Ця функція також може бути відключена, так що режим, який використовується з FLDIGI в даний момент, може бути незалежним від режиму, який використовується для передачі файлів FLAMP.

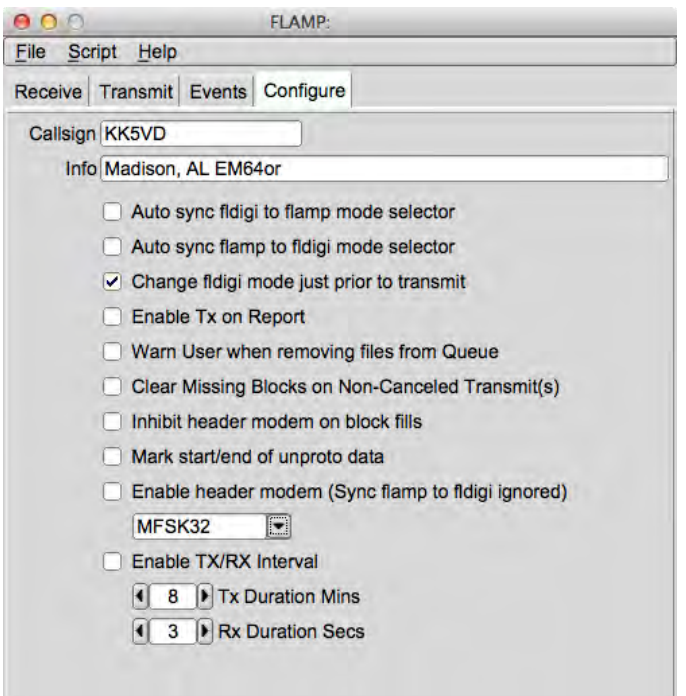

Мал 113: Панель налаштувань

На панелі Configure зверніть увагу на три верхні опції, як показано на малюнку. Перша опція " auto syncs FLDIGI to the mode selected on FLAMP" (Автоматично синхронізує FLDIGI з режимом, вибраним у FLAMP). Друга " auto syncs FLAMP to the mode selected on FLDIGI" (Автоматично синхронізує FLAMP з режимом, вибраним у FLDIGI). Ці два варіанти не є взаємовиключними: якщо вибрано перші два варіанти, вибір режиму є двостороннім.

Третій варіант перевизначає поточний режим FLDIGI (наприклад, режим клавіатури, такий як Olivia 8/500) з режимом, вибраним з FLAMP для передачі файлів (наприклад, один з MT63). Зміна режиму буде відбуватися під час передачі.

Якщо жодне з полів не позначено, синхронізація не відбудеться.

<span id="page-12-0"></span>Перед передачею має бути запущена версія FLDIGI, сумісна з FLAMP, з чітко вибраним режимом і частотою.

# **1.8 Процедура прийому**

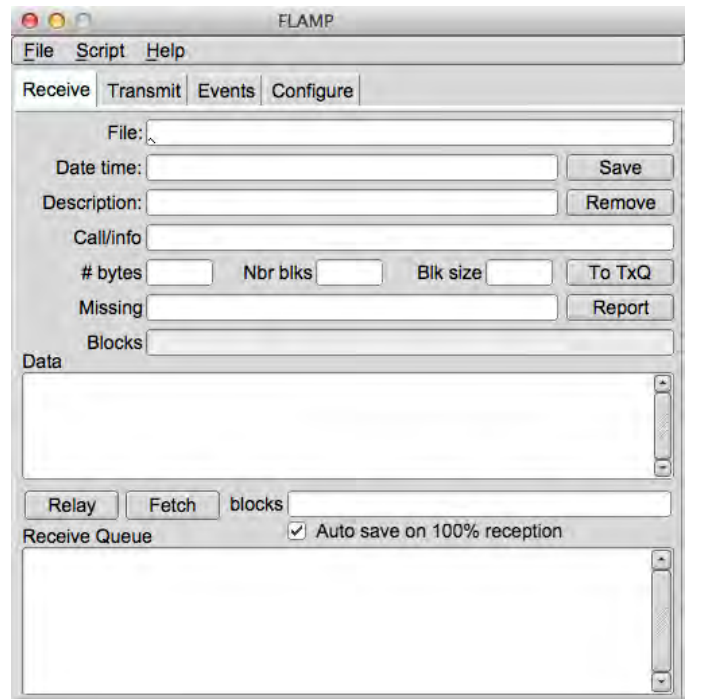

Мал 1.14: Панель прийому

Приймаючі станції повинні мати відкритий FLAMP з запущеним FLDIGI. FLDIGI не «розбудить» FLAMP, як це робиться, наприклад, з FLMSG. Тим не менш, більш нові версії FLDIGI мають можливість автозапуску FLAMP та інших інструментів NBEMS. Детальнішу інформацію див. у посібнику користувача FLDIGI.

Прийом є автоматичним. При отриманні блоків інформація про файл заповнюється (ім'я файлу, дата / час і т.д.), і успішно отримані блоки будуть зображені у вигляді темно-синіх прямокутників на індикаторі виконання. Блоки позиційні. Тобто, відсутній блок буде просто пробілом, в тому місці де він має бути, якщо він буде отриманий правильно. На наступних прийомах цей блок заповниться, коли отримається правильно. Відсоток завершених у відповідному рядку також показує стан кожного отриманого файлу.

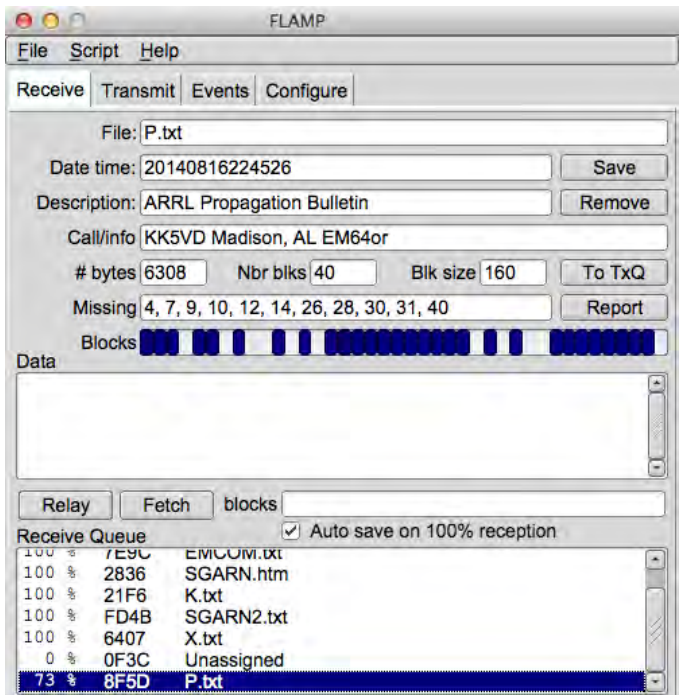

Мал 1.15: Панель прийому

Ви також побачите номери блоків у рядку Missing. Коли отримано повний файл, цей рядок має бути порожнім. Отримані текстові файли з'являться в повній формі і читаються на панелі Data.

Щоб зберегти файл, натисніть кнопку Save з виділеним файлом. Це розмістить файл у папці rx у стандартному каталозі:

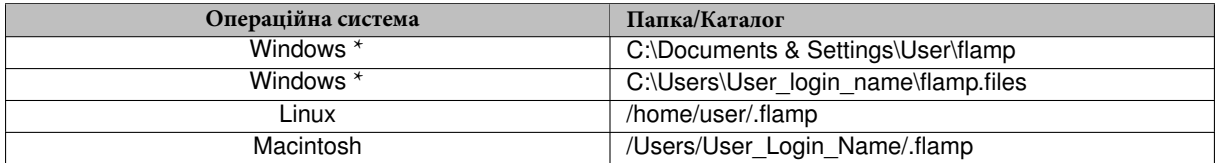

**Примітка:** \* Залежно від версії Windows або встановленної конфігурації.

Розмір отриманого файлу - це фактичний розмір файлу, тобто фактичні байти, що транспортуються (за повторюваність), без інформації AMP заголовка.

Інформація «Send» не з'являється на екрані FLAMP. Це буде показано на панелі FLDIGI RX, як показано на малюнку нижче:

Сегменти даних, які закодовані в base64.

```
N0BDY DE S0MCAL
<PROG 18 E9CE>{0EE2}FLAMP x.x.x
<FILE 28 13C7>{0EE2}20130323070339:Fox.txt
<ID 41 EEBC>{0EE2}S0MCAL Tesla's Lab Colorado Springs
<SIZE 14 2F49>{0EE2}221 5 48
<DESC 15 856E>{0EE2}Lazy Dogs
<DATA 56 B927>{0EE2:1}[b64:start]AUxaTUEAAAggXQAAAAQAEAxB/TEWllgk3J5mK
<DATA 56 BAFA>{0EE2:2}pYEOyC+U2nmNwaGCVvFVmqBX/av7rhbtp4H4xoY39GsVdk5W
<DATA 56 24A2>{0EE2:3}ZmH3Jm/CULrcdlB39rhWJUUCcE0jXPg1l3yWPIV2q4fQDgaz
<DATA 56 87D0>{0EE2:4}FXD/IqYKt7x07GamZsVFZORzk/TLgX4vBXqTc86KGO7kCFhJ
<DATA 37 8435>{0EE2:5}Wpmo3mbURumL0Xj8cIE[b64:end]
<CNTL 10 8E8D>{0EE2:EOF}
<CNTL 10 2E81>{0EE2:EOT}
N0BDY DE S0MCAL K
```
Згенеровано **Doxygen**

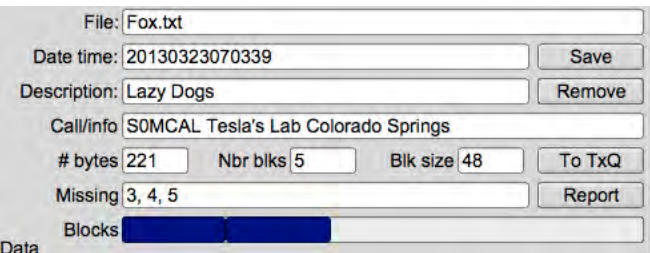

Мал 1.16: Панель прийому (Обрізана)

Це зображення показує частково завершений файл. У першому пропуску було пропущено три блоки, і вони (сподіваюся) будуть заповнені під час повторної передачі.

Зауважте, що блоки з помилками відображаються в рядку "Missing". У цьому випадку блоки 3, 4 і 5 надходили з помилками. Панель Receive Queue покаже відсоток отриманих. На панелі Data нічого не з'явиться.

# <span id="page-15-0"></span>**1.9 Автоматичне збереження отриманих файлів**

Auto save on 100% reception

Мал 1.17: Панель прийому - Опція автоматичного зберігання

Якщо вибрано цю опцію, всі файли, які отримані на 100%, зберігаються в автоматичному каталозі "rx /" FLAMP. Збережений файл буде розміщено в підкаталозі з використанням підпису UTC "rx / <DD\_MM\_YYYY\_UTC> /". Ця дата відповідає даті збереження файлу.

# <span id="page-15-1"></span>**1.10 Запит відсутніх блоків / заголовка**

Якщо послідовність передачі була завершена і одна або більше станцій мають відсутні блоки або інформацію заголовка, оператори, що приймають, можуть запитувати заливки за допомогою кнопки Report.

Кнопка Report (Доповідь) додає текстовий потік до буфера FLDIGI Tx, але не запускає обробку передачі FLDIGI (якщо цей параметр не ввімкнено на панелі налаштування "Enable TX on Report"). Одержувач відправляє Tx буфер, використовуючи команду T / R, коли його або її чергова сторона робить звіт. Формат звіту на панелі передачі FLDIGI буде виглядати так:

```
DE S0MCAL File : Fox.txt
<MISSING 12 8793>{0EE2}1 2 3
DE S0MCAL K
```
У разі відсутності даних заголовка:

Відсутнє ім'я файлу (тег <FILE).

```
DE S0MCAL File : Unassigned
<MISSING 14 FB42>{0EE2}PREAMBLE
DE S0MCAL K
```
Відсутній розмір блоку файлів або ідентифікатор станції (<SIZE або <ID теги).

```
DE S0MCAL File : Fox.txt
<MISSING 14 FB42>{0EE2}PREAMBLE
DE S0MCAL K
```
Якщо немає відсутніх даних, буде надіслано звіт про підтвердження отримання. Для нашого прикладу це має бути:

DE S0MCAL File : Fox.txt <MISSING 15 107D>{0EE2}CONFIRMED DE S0MCAL K

Важливим словом є "CONFIRMED" (Підтверджено). "<MISSING" є дескриптором лінії. "15" - довжина блоку даних "{0EE2} CONFIRMED". "107D" - контрольна сума, пов'язана з блоком даних, і "0EE2" є контрольною сумою процесів, які обробляються (може бути повідомлено про декілька файлів). Це необхідно для того, щоб не було отриманих помилкових звітів.

Enable Tx on Report

Мал 1.18: Transmit on Report

Enable Tx on Report розташованому на панелі "Configuration", дозволяє користувачеві ініціювати передачу з FLAMP при натисканні миші на кнопку "Report". Коли відключена функція передачі, вона повинна бути ініційована з кнопки T / R FLDIGI.

## <span id="page-16-0"></span>**1.11 Надсилання відсутніх блоків / інформації заголовка**

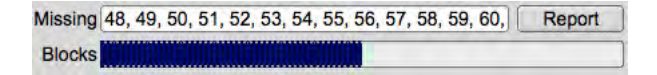

Мал 1.19: Прогрес отримання блоків

Для невеликих файлів для заповнення має бути достатньо повторної передачі повного файлу. У випадку великого файлу, де відсутні лише кілька блоків, FLAMP дозволяє відправляючій станції просто передавати відсутні блоки.

Коли відправник отримав всі повідомлення про відсутність блоку, він або вона витягує звіти з FLDIGI, натиснувши кнопку Fetch. Будь-які зниклі звіти для вибраного елемента черги передачі будуть відображені в полі блоків.

FLAMP аналізує всі отримані дані з однієї або декількох звітних станцій. Він поєднує їх, відкидає дублікати і чисельно сортує відсутні блоки. Потім він оновлює контроль над запитом із запитаними блоками. Відсутній інформації про заголовок призначається "0" у відсутньому списку блоків, та ініціюється повторна передача інформації заголовка.

#### <span id="page-16-1"></span>**1.11.1 Заповнення одного файлу**

Заповнення одного файлу виконується за допомогою вмісту чисельних даних у полі «blocks» у поєднанні з вибором кнопки «Xmit».

## <span id="page-16-2"></span>**1.11.2 Передача заповнення черги**

Надсилання заповнення для всіх пунктів, що ставляться в чергу, виконується шляхом утримування клавіші Shift вниз і вибору кнопки "Xmt All". Будуть передані об'єкти з черги, у яких відсутні звіти, всі інші будуть пропущені. Натискання кнопки "Xmt All" без клавіші "Shift" передає весь вміст черги.

## <span id="page-16-3"></span>**1.12 Дозволені типи перенесення файлів**

FLAMP буде відправляти будь-який формат файлу. Наприклад, форми ICS з FLMSG можуть надсилатися так само, як і електронні таблиці у форматі CSV або двійкові дані, такі як файли зображень.

У випадку двійкових файлів, повідомлення з'являється після отримання, як показано нижче.

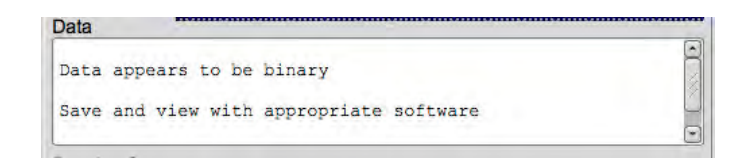

Мал 1.20: Отримання двійкових файлів

# <span id="page-17-1"></span><span id="page-17-0"></span>**1.13 Передача даних між станціями** (**Діджипітер)**

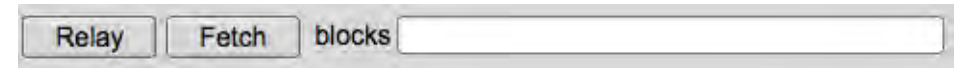

Мал. 1.21: Передача даних (Digipeater)

При менш поширених зоряних умовах існує можливість того, що кілька станцій не можуть повністю отримати дані. Ця функція дозволяє приймальній станції повторно передавати дословні копії даних іншим приймаючим станціям, намагаючись заповнити відсутні заголовки / розділи даних. Як і при передачі заповнення з TX черги, функція Relay діє на відсутні звіти з інших приймаючих станцій. Натискання кнопки ретрансляції переносить список відсутніх блоків, пов'язаних з обраним прийнятим елементом черги, в поле блоків реле. Це поле редагується користувачем і його можна ввести безпосередньо без необхідності натискання кнопки Fetch. Якщо поле Blocks не містить пропущених номерів блоків (порожній), отриманий вміст файлу буде переданий. Немає необхідності, щоб отриманий файл містив 100% даних. Для повторної передачі доступні лише перевірені дані контрольної суми.

Щоб ввести відсутні номери блоків вручну, наведені нижче числові значення використовуються для вказівки, яку частину даних потрібно передати. Відсутня преамбула (дані заголовка) представлена цифрою "0". Номери блоків від 1 до n (максимальна кількість блоків для даного файлу) представляє <DATA 3 4 2E43> {hash: номер блоку n} даних з AMP-2 тегами.

Повторна передача формату даних обмежується тим, як вона була отримана. Користувач не має контролю над розміром блоків, стисненням, базовим перетворенням тощо. По суті, це ініційований вручну digipeater. І нтервал таймера можна вмикати / вимикати і змінювати тривалість часу відповідно до вимог користувачів. Модуль заголовка недоступний для ретрансляторів. Режим, який використовується для передачі даних, такий же, як і той, який обраний на панелі передачі.

Після виходу з FLAMP або вилучення файлів з черги отримання параметр digipeat для цих файлів втрачається.

|    | <b>Receive Queue</b> |                     |  |
|----|----------------------|---------------------|--|
| 73 | <b>IESU</b>          | <b>EIVIUUIM.IXI</b> |  |
|    | 2836                 | <b>SGARN.htm</b>    |  |
| 酱  | 21F6                 | K.txt               |  |
|    | FD <sub>4</sub> B    | SGARN2.txt          |  |
| 酱  | 6407                 | X.txt               |  |
| 噻  | 0F3C                 | Unassigned          |  |
|    |                      |                     |  |

Мал 1.22: Отриманий список черг

Під час надсилання "unassigned" імен файлів може бути важко розрізняти їх. У другому стовпці списку черг отримання міститься шістнадцяткове число. Це число - значення хешу, призначене для кожного переданого файлу. За допомогою прокрутки / пошуку у вікні прийому FLDIGI для звітів MISSING можна знайти відповідність. Хеш-значення це шістнадцяткове число, укладене у фігурні дужки "{}", і відображається жирним шрифтом. Дивись нижче.

**Приклади:**

```
<MISSING 12 8793>{8F5D}1 2 3
<SIZE 14 2F49>{8F5D},...
<DATA 56 B927>{8F5D:1},...
```
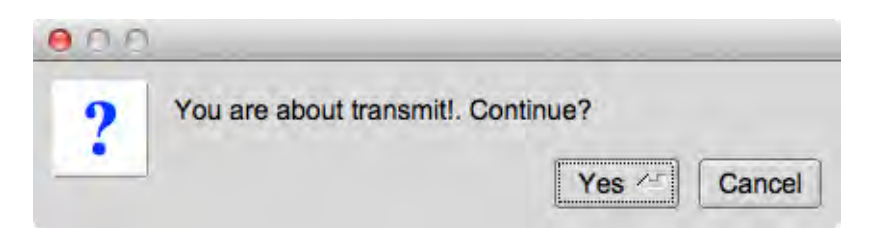

Мал. 1.23: Попередження про передачу

Натискання кнопки "Relay" виводить діалогове вікно з попередженням про наближення передачі. Натискання кнопки "Yes" починає процес передачі.

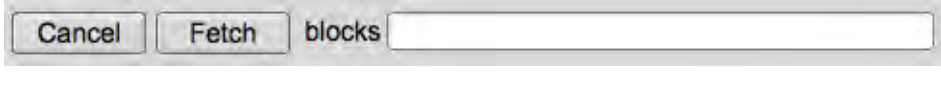

Мал 1.24: Відміна передачі

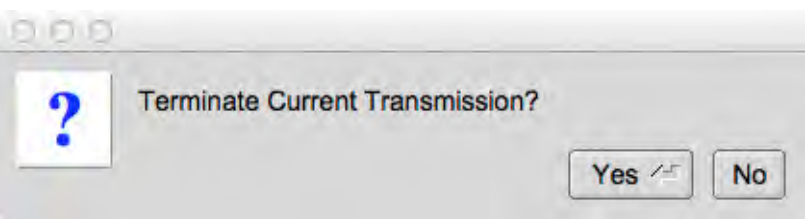

Мал 1.25: Попередження про скасування

Під час передачі FLDIGI кнопка "Relay" змінюється на "Cancel". Натискання кнопки "Cancel" негайно припиняє передачу на перевірку через діалогове вікно попередження.

# <span id="page-18-0"></span>**1.14 Передача об'єкту черги прийому до черги передачі.**

- 1. Виберіть елемент черги прийому.
- 2. Натисніть кнопку "To TxQ".

Зміст файлу, ім'я файлу, опис і розмір блоку буде передано до TxQ після того, як користувач буде запитаний зберегти файл. Програмне забезпечення дозволить передати лише 100% завершених файлів. Натискання миші на вкладці "Transmit" відображає елемент черги перенесення. Необхідно провести повторну передачу файлу в його повній формі (не заповнюються відсутні блоки). Використання цього параметра не дозволяє функціонувати digipeater. Для операцій digipeat див [Relaying](#page-17-1) Data Between Stations [\(Digipeater\)](#page-17-1)

## <span id="page-18-2"></span><span id="page-18-1"></span>**1.15 Планувальник подій**

#### **1.15.1 Планувальник тимчасових подій**

FLAMP може передавати файли в черзі на заданий інтервал, за тимчасовим графіком або безперервно. Це налаштовано на вкладці Events.

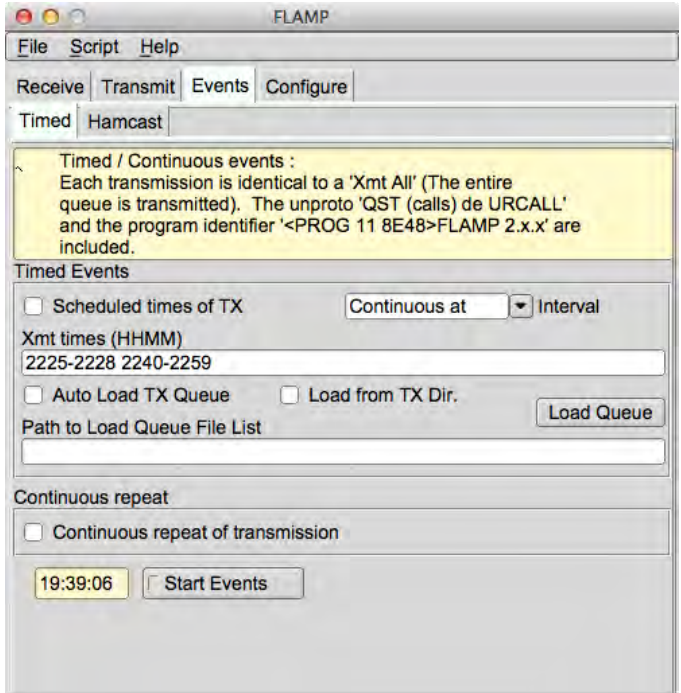

Мал 1.26: Панель подій

Тимчасові події можуть бути заплановані для показу на заданих значеннях хвилини / години через комбінований "інтервал ретрансляції", як показано на малюнку:

| Repeated at |  |
|-------------|--|
| 15 min      |  |
| 30 min      |  |
| Hourly      |  |
| Even hours  |  |
| Odd hours   |  |
| Repeated at |  |
| One time at |  |
|             |  |

Мал1.27: Вибір часу події

При виконанні розкладу подій "One time at" записи часу в полі Xmt time (HHMM) видаляються при виконанні кожної події. Коли всі події вичерпані, кнопка Start / Stop Events (Старт / Зупинити події) вимкнена (зупинена).

Коли вибрано "Repeated at", час події визначається в блоці керування Xmt times (HHMM). Інші варіанти включають різні інтервали повтору (5, 15, 30 хвилин; щогодини, навіть години, непарні години) і один раз повторюються в певний час.

Подія "Continuous at" передає вміст черги передачі в межах даного вікна часу. Введення часу початку, за яким слід дефіс і час закінчення (0100-0200, без пробілів між цифрами і дефісом). Час закінчення - це останній раз, коли чергу буде надіслано FLDIGI, а не кінець передачі. Передача буде тривати доти, доки буфер в FLDIGI не буде оброблений.

Параметр Auto Load TX Queue у вікні "Continuous at" має дві функції. По-перше, автоматично завантажувати чергу передачі (при виконанні програми) з файлами, переліченими у файлі черги завантаження. Відомості про шлях до файлу черги можна перетягнути з піктограми на робочому столі в поле введення "Path to Load Queue File List" (Список шляхів до завантаження файлу черги) або ввести його вручну. Другий - завантаження / перезавантаження тих же файлів в чергу TX шляхом заміни, коли відбувається подія "Continuous at". Таким чином, зберігається черга, що оновлюється, у разі зміни цих файлів.

Натискання кнопки "Load Queue" завантажить файли, перелічені у списку черг, заміною.

Безперервний повтор працює точно так, як ви очікуєте. Таймер базується на 1-секундних інтервалах, що призведе до 1 секундного періоду мовчання між передачами.

**Примітка:** Програмне забезпечення запобігає перезавантаженню черги передачі за допомогою панелі подій, якщо передається FLDIGI / FLAMP. Можливо пропустити пізніший захід, якщо попередні дані все ще передаються.

## <span id="page-20-0"></span>**1.15.2 Формат часу події**

HHMM<space>HHMM<space>,... or HHMM<comma>HHMM<comma>,...

#### Наприклад:

1030 1230 or 1030,1230

#### При використанні події "Continuous at"

HHMM-HHMM<space>HHMM-HHMM<space>,... or HHMM-HHMM<comma>HHMM-HHMM<comma>,...

Ліворуч від дефісу - час початку, праворуч - час закінчення. Між цифрами та дефісом немає пробілів. Наприклад:

1030-1230 1245-1300 or 1030-1230,1245-1300

#### <span id="page-20-1"></span>**1.15.3 Список черги завантаження**

Докладніше див. [Configure and](#page-28-1) Queue File Scripting

#### <span id="page-20-2"></span>**1.15.4 Багаторежимний hamcast**

Основна мета для hamcast полягала в тому, що певний режим може краще функціонувати в умовах, що приймаються. Іншою причиною може бути те, що програмне / апаратне забезпечення приймальної станції може не підтримувати всі доступні режими, які підтримує FLDIGI. Вибір різних режимів збільшує можливість успішного прийому якомога більше станцій.

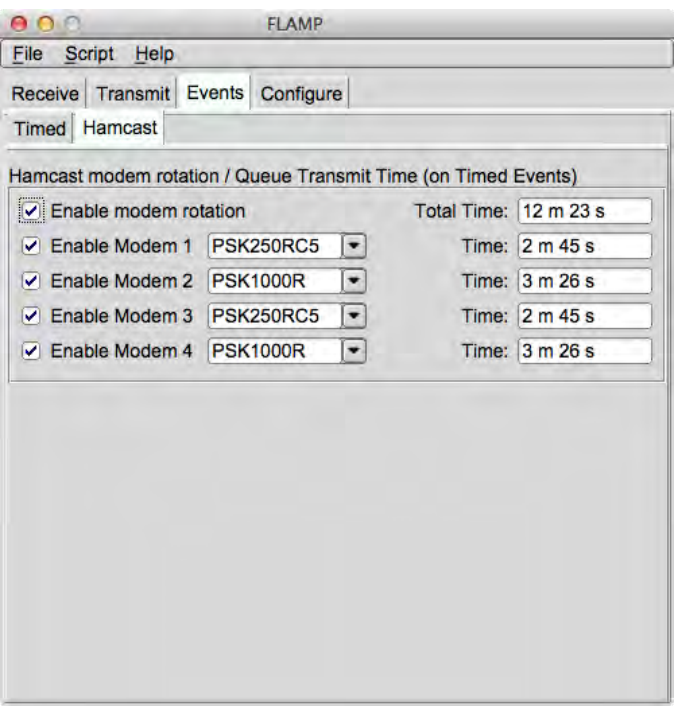

Мал 1.28: Панель подій

Активація Hamcast полегшує передачу в чергу файлів за допомогою обертових режимів, вибраних користувачем. Щоб проілюструвати цей вплив, заплановано, що "'Continuos at'" відбудеться між годинами від 0533 до 0539 год. UTC. При спрацьовуванні цієї події "Modem 1" (якщо включено) буде вибрано і використовується для передачі вмісту черги передачі. Після завершення буде обраний "Modem 2" для передачі черги знову. Цей цикл продовжується через всі включені модеми до досягнення кінця події.

На декількох окремих подіях кожен включений модем (режим) призначається для кожної події послідовно.

Наприклад:

Якщо у вас є кілька записів у текстовому полі Xmt times. Наприклад, 1000 1010 1035 1500 1510.

Зміст черги буде передано за допомогою модему, зазначеного в таблиці нижче, у зв'язку з часом події. Припускаючи, що всі 4 модеми hamcast включені.

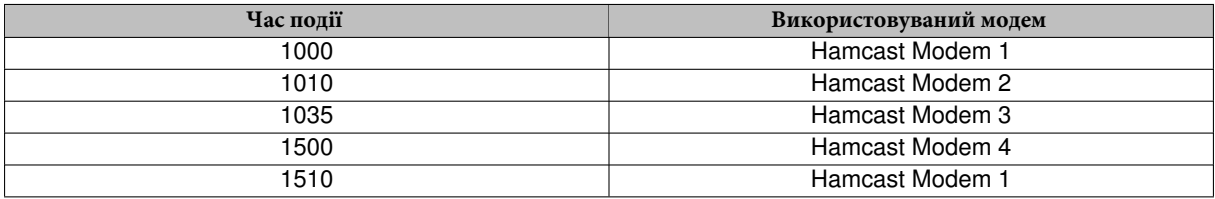

Інформація про час праворуч від модемів вказує кількість часу, яка потрібна кожному модему для передачі всієї черги. Загальний час вказує на кількість часу, необхідного для передачі всієї черги по кількості вибраних модемів. Ця інформація може бути корисною при налаштуванні тимчасових подій на панелі подій.

Перерахований час - це загальний час передачі лише для вибраних модемів. Загальний час здійснюється за допомогою інтервального таймера, модемного заголовка, RSID, відеотекста, носія та CW ID, створеного FLDIGI та / або FLAMP.

**Примітка 1:** Скасування вибору всіх модемів автоматично вимикає "Enable modem rotation". Щоб увімкнути "Enable Modem rotation", спочатку потрібно вибрати один або кілька "Enable modem n".

**Примітка 2:** Hamcast діє лише з тимчасових подій. Якщо ввімкнено, ручна передача вмісту черги встановлюється за замовчуванням на "Transmit panel modem" та / або на обраний модем заголовка.

**Примітка 3:** Інтервальний таймер і модем заголовка доступні з операціями hamcast.

## <span id="page-22-0"></span>**1.16 Журнал відлагодження**

| 01:01:0                                                         |            | Debug log |  |      |       |
|-----------------------------------------------------------------|------------|-----------|--|------|-------|
|                                                                 | $-Warning$ |           |  | save | clear |
| LyktKY2wTiHNOhLcMZbMZxRnAIGahgd1Ta2BlevvnTksubuzpyiZ9LQSrHQy1 - |            |           |  |      |       |
| I: rx add data: file: SKYWARN2.png block 7                      |            |           |  |      |       |
| wWJTibOHKxovaoCF68uxUz5JVOnAsmGXA4zabVtoGOAv+LUaNXBBVZU1Nm1Z9   |            |           |  |      |       |
| I: rx add data: file: SKYWARN2.png block 6                      |            |           |  |      |       |
| DEHIE2JuWapFZ4GRc/7H+eXdxamh/qfs9Z1YWOJrSlq7qxeZAfcdA2TMgbCtj   |            |           |  |      |       |
| I: rx add data: file: SKYWARN2.png block 5                      |            |           |  |      |       |
| AYF/rPHwESM3uOfGxzkzMNqFoBGWxwaLm3fE/KIbT6/on+vTR1MVfXoGOFEzh   |            |           |  |      |       |
| I: rx add data: file: SKYWARN2.png block 4                      |            |           |  |      |       |
| tlzM2JVtiKypPExA5+HlWry2tVDYONPYrt/AxjSJwX0DGYjaLNu1nCC9VP5QN   |            |           |  |      |       |
| I: rx add data: file: SKYWARN2.png block 3                      |            |           |  |      |       |
| sZPOObcxopb72ICLRDJ5Q0MkRVIfnioQI6aF5RERyJbQ2GjEska7ezDaN/dvy   |            |           |  |      |       |
| I: rx add data: file: SKYWARN2.png block 2                      |            |           |  |      |       |
| [b64:start]AUxaTUEAABGPXQAAAAQARJQFxHon9vfuiY5QkIizqswbLptZsj   |            |           |  |      |       |
| I: rx add data: file: SKYWARN2.png block 1                      |            |           |  |      |       |
| W: rx parse dttm filename: B539 : {4D30}20130315012800:SKYWAR(  |            |           |  |      |       |
| Ϋ́Т                                                             |            |           |  |      |       |

Мал 1.29: Журнал відлагодження

Журнал відлагодження додано до FLAMP для цілей відлагодження. Він захоплюватиме події, такі як невдалі заголовки, блоки даних тощо. Щоб отримати доступ до журналу подій, натисніть кнопку Help – Events на екрані FLAMP. Повзунок може використовуватися для вибору 5 рівнів захоплення подій: Quiet, Error, Warning, Info (default) and Debug. Журнал може бути збережений. Збережений журнал буде розміщено у папці FLAMP.

## <span id="page-22-1"></span>**1.17 Командний рядок перемикача розкладу**

## **ЛИШЕ ДЛЯ РОЗРОБНИКІВ**

Перемикач командного рядка --time-table повторне використання FLAMP для створення часових таблиць режиму в синтаксисі формату "C / C ++".

**Примітка 1:** Для використання цього FLDIGI має бути доступна команда XMLRPC 'main.get\_char\_timing'.

**Примітка 2:** Переконайтеся, що в FLDIGI вимкнено RSID, CWID, TONE передача, відеотекст і таймер інтервалу, модем заголовка відключений у FLAMP. Водоспад у FLDIGI буде вимкнено, щоб забезпечити високу швидкість обробки і зупиниться під час процесу вимірювання.

Доступні дві основні функції.

• Вибір "XMIT"

на панелі "Передача" буде ініційовано генерацію таблиці часу, починаючи з поточного вибраного режиму, і продовжить до кінця доступних режимів. Вибір файлу в черзі передачі буде необхідним для початку операції.

• Вибір "XMT ALL" Ініціює генерацію таблиці всіх режимів, доступних для FLAMP.

Під час процесу вимірювання програмне забезпечення записує в журнал відлагодження наступну інформацію.

```
D: create_tx_table: Table Gen filename time_table-01.txt
D: create_tx_table: Processing Modem PSK1000RC2
D: create_tx_table: Mode PSK1000RC2 overhead=2.048000
D: create_tx_table: Proc Char = 0, 0 :
D: create_tx_table: Character '0 (0)' Transmit time in seconds=0.011000
D: create_tx_table: Proc Char = 1, 1 :
D: create_tx_table: Character '1 (1)' Transmit time in seconds=0.011000
D: create_tx_table: Proc Char = 2, 2 :
D: create_tx_table: Character '2 (2)' Transmit time in seconds=0.011000
D: create_tx_table: Proc Char = 3, 3 :
```
**Згенеровано Doxygen**

```
D: create_tx_table: Character '3 (3)' Transmit time in seconds=0.011000
D: create tx table: Proc Char = 4, 4 :
D: create_tx_table: Character '4 (4)' Transmit time in seconds=0.011000
D: create_tx_table: Proc Char = 5, 5 :
D: create_tx_table: Character '5 (5)' Transmit time in seconds=0.011000
D: create_tx_table: Proc Char = 6, 6 :
D: create_tx_table: Character '6 (6)' Transmit time in seconds=0.011000
,...
```
Вимірювання початкового вимірювання першого і другого вимірювань є необхідними для визначення сегмента даних з преамбули, періоду передачі і перемежування.

Кожна передача охоплює:

total\_time = накладні витрати + (час 1 символу + символ2 час +, ... + час символу)

Процес займає багато часу, очікується, що генерування повної таблиці режиму займе 1 або більше годин.

## <span id="page-23-0"></span>**1.17.1 Генерація файлів / таблиць**

Вимірювання зберігаються в структурі даних "C / C ++" і зберігаються в текстовому файлі.

Імена файлів створюються у нумерованій послідовності 'time\_table- [00-99] .txt'.

Наприклад: time\_table-01.txt

і буде розташований у поточному робочому каталозі.

Зупинка та запуск процесу створює інший файл часової таблиці, щоб запобігти надмірному запису попереднього файлу. Можливе не більше 100 файлів. Якщо це число буде перевищено, буде потрібно видалення цих файлів.

#### **Вміст файлу:**

```
typedef struct {
    char *mode_name;
    float scale;
    float overhead;
    float table[256];
} MODE_TIME_TABLE;
MODE_TIME_TABLE mode_time_table[] = {
    {
        (char *) "DOMX22", 1.0, 1.346757,
        {
            0.000000, 0.000000, 0.000000, 0.000000, 0.000000, 0.000000, 0.000000, 0.000000,
            0.000000, 0.000000, 0.139320, 0.139320, 0.139320, 0.092880, 0.139320, 0.139320,
            0.139320, 0.139320, 0.139320, 0.139320, 0.139320, 0.139320, 0.139320, 0.139320,
            ,...
            0.139320, 0.139320, 0.139320, 0.139320, 0.139320, 0.139320, 0.139320, 0.139320,
            0.139320, 0.139320, 0.139320, 0.139320, 0.139320, 0.139320, 0.139320, 0.000000
        \overline{ }},...
};
```
#### **Структура C / C ++ така:**

- char ∗mode\_name; Назва режиму для таблиці.
- float scale; використовується для регулювання загальної таблиці при обчисленні часу передачі.
- float overhead:

Це час, коли режим приймає передачу преамбули і postamble (в секундах).

• float table[256];

Таблиця даних, що використовується для обчислення часу передачі. Кожен запис - це час, необхідний для передачі одного байта інформації (у секундах)

Після того, як таблиця була інтегрована в вихідний код time\_table.cxx і перекомпільована. Повторне виконання перемикача командного рядка FLAMP без - time-table дозволяє відображати індикатор часу передачі, коли у вікні Debug Log встановлено значення "Debug". Моніторинг часу передачі може використовуватися для визначення точності таблиці.

Після періоду передачі слід побачити наступний висновок:

D: ztimer: TX time [mm:ss]: 01:22 [m:82 c:82.591 r:0.992840] PSK1000RC2

У наведеному вище прикладі файл 9460 байтів був відправлений за допомогою модему PSK1000RC2. Перше число [мм: сс] базується на функції time () (розташованої у функції ztimer ()), яка має дозвіл однієї секунди. Таким чином, можлива помилка щонайменше ± 0,9 секунди.

#### **Значення вимірювання часу:**

 $\cdot$  'm<sup> $\cdot$ '</sup>

Виміряне значення в секундах представлення [мм: сс].

• 'c:' Розраховане значення на основі вмісту таблиці.

 $\cdot$  'r'

Коефіцієнт, призначений для "плаваючого масштабу;" у структурі C / C ++ MODE\_TIME\_TABLE.

Примітка. Якщо значення "m:" не буде значно більшим, ніж c: "рекомендоване значення" плаваючої шкали ", не буде змінено. Оскільки воно не масштабується добре при передачі більш коротких або довгих символьних довжин. Однак, якщо ви повинні через кількість помилок. Перевага надається вибору файлу з періодом передачі, що становить близько 4 хвилин. Тому що вся ціль цієї таблиці полягає в тому, щоб гарантувати, що ми не будемо перевищувати період тайм-ауту репітерів, коли використовується [Interval](#page-9-1) timer.

## <span id="page-24-0"></span>**1.18 Командний рядок перемикачів ARQ/XML\_IO Server/Port**

Перемикачі ARQ/XML\_IO Server/Port в командному рядку вибираються користувачем. У випадку, якщо користувачеві потрібен другий або більше парний процес FLDIGI / FLAMP для одночасної роботи на іншому передавачі / приймачі. Користувачеві необхідно призначити загальний номер сервера / порту сервера між кожними спареними програмами FLDIGI / FLAMP. Рекомендується встановлювати параметри PORT тільки для кожного комутатора комунікації між ARP / XML\_IO.

```
--XMLRPC-server-address HOSTNAME
  Set the XML-RPC server address
  The default is: 127.0.0.1
--XMLRPC-server-port PORT
 Set the XML-RPC server port
 The default is: 7362
--arq-server-address HOSTNAME
 Set the ARQ TCP server address
 The default is: 127.0.0.1
--arq-server-port PORT
  Set the ARQ TCP server port
  The default is: 7322
```
Цей скрипт bash є прикладом для виділення пари FLDIGI / FLAMP для роботи VHF. Користувач буде зобов'язаний встановити порти аудіовходу / виходу на конфігураційній панелі FLDIGI на радіо, призначене для роботи з УКХ.

#### **Для ОС, що підтримує програму командного рядка BASH.**

```
Cut and Paste then Modify (if needed)
         ------- Start - Dont include this line
#!/bin/bash
CMDS="-title VHF --arq-server-address 127.0.0.1 --XMLRPC-server-port 7363"
```

```
FLDIGI $CMDS &
sleep 4
FLAMP $CMDS &
---------------- End - Dont include this line
```
#### **Наприклад**

Текстовий файл, що використовується в прикладах, складається з 40 ітерацій "The quick brown fox,...", як показано нижче:

1. The quick brown fox jumps over the lazy dog 2. The quick brown fox jumps over the lazy dog ,... 40. The quick brown fox jumps over the lazy dog

Нижче наведена копія панелі прийому FLDIGI з інформацією, введеною, як показано на знімках екрана.

```
N0BDY DE S0MCAL
<PROG 18 E9CE>{0EE2}FLAMP x.x.x
<FILE 28 13C7>{0EE2}20130323070339:Fox.txt
<ID 41 EEBC>{0EE2}S0MCAL Tesla's Lab Colorado Springs
<SIZE 14 2F49>{0EE2}221 5 48
<DESC 15 856E>{0EE2}Lazy Dogs
<DATA 56 B927>{0EE2:1}[b64:start]AUxaTUEAAAggXQAAAAQAEAxB/TEWllgk3J5mK
<DATA 56 BAFA>{0EE2:2}pYEOyC+U2nmNwaGCVvFVmqBX/av7rhbtp4H4xoY39GsVdk5W
<DATA 56 24A2>{0EE2:3}ZmH3Jm/CULrcdlB39rhWJUUCcE0jXPg1l3yWPIV2q4fQDgaz
<DATA 56 87D0>{0EE2:4}FXD/IqYKt7x07GamZsVFZORzk/TLgX4vBXqTc86KGO7kCFhJ
<DATA 37 8435>{0EE2:5}Wpmo3mbURumL0Xj8cIE[b64:end]
<CNTL 10 8E8D>{0EE2:EOF}
<CNTL 10 2E81>{0EE2:EOT}
N0BDY DE S0MCAL K
```
# <span id="page-25-0"></span>**1.19 Репітери**

Наступні напрямні лінії повинні використовуватися для збільшення ймовірності правильного прийому даних через систему ретрансляторів.

При передачі даних по ретранслятору необхідно боротися з кількома проблемами, яких немає в симплексних комунікаціях.

- Тайм-аути і скидання репітера.
- Затримка передачі.
- Надмірна девіація
- Інші питання, які не стосуються репітерів
- Встановлення рівня чутливості RsID.
- Використання RsID
- Багатоканальні сигнали.
- Дозвіл власника репітера

#### <span id="page-25-1"></span>**1.19.1 Дозвіл від власника і тонова фільтрація**

- 1. Ретранслятор може використовуватися тільки для голосу.
- 2. Ретранслятор може використовувати тональну фільтрацію для запобігання передачі DTMF і бічного тону від передавача. Передача цифрових даних працює краще, якщо її вимкнено.
- 3. Власник може дозволяти лише певний час для передачі цифрових даних.
- 4. Перш за все, поважайте побажання власників.

### <span id="page-26-0"></span>**1.19.2 Тайм-аути і скидання репітера**

В панелі налаштувань FLAMP.

- 1. Увімкнути таймер інтервалу.
- 2. Виберіть тривалість прийому, що підходить для використовуваного репітера. Існує мінімальний проміжок часу, який репітер приймає до скидання передачі. Слухайте ретранслятор, коли відбувається зв'язок голосом і виконуйте деякі вимірювання часу. Додайте 1 або 2 додаткових секунди як буфер.
- 3. Виберіть тривалість передачі, яка не перевищує період очікування репітера. Рекомендується встановлювати на одну хвилину менше через можливе використання накладних даних RSID, CWID, відео та "Pre-Signal Tone", що генерується FLDIGI.

## <span id="page-26-1"></span>**1.19.3 Необов'язково**

Увімкніть режим Header.

#### <span id="page-26-2"></span>**1.19.4 Затримка передачі**

В конфігураційній панелі FLDIGI.

Меню: Configure(меню)->IDs(меню)->ID(вкладка)->RsID(вкладка).

Налаштуйте "Pre-Signal Tone" на тривалість, достатню для того, щоб повторювалася затримка передачі. Вам доведеться експериментувати, поки не буде знайдено правильне значення.

Неправильне встановлення цього параметра може призвести до урізання початкової частини вашої передачі. У результаті можуть виникнути пропущені RSID або дані.

### <span id="page-26-3"></span>**1.19.5 Встановлення рівня чутливості RsID.**

В конфігураційній панелі FLDIGI.

Меню: Configure(меню)->IDs(меню)->ID(вкладка)->RsID(вкладка).

Встановіть повзунок RxID "Sensitivity" над символом "Pre-Signal Tone" ліворуч, доки не відобразиться значення "2". Див. Використання RsID.

#### <span id="page-26-4"></span>**1.19.6 Використання RsID.**

<span id="page-26-5"></span>Дешифратор RsID FLDIGI використовує ймовірнісну модель, щоб дозволити виявлення сигналу RsID з різними ступенями чутливості і помилковими виявленнями. Чим більше чутливість, тим більше ймовірність неправильного декодування коду.

## **1.19.7 Багатоканальні сигнали**

Не ретранслятор, а ефекти цифрової передачі даних.

<span id="page-26-6"></span>Оскільки ретранслятор знаходиться у фіксованому місці, деякі питання багатосторонньої передачі можуть бути відкинуті за допомогою спрямованого елемента (Yagi, Quad і т.д.) над землею.

## **1.19.8 Надмірна девіація**

<span id="page-27-0"></span>Ретранслятори мають загальновідомі відхилення від вашого FM-сигналу. Монітор аудіо виходу level. Див. Посібник користувача для свого радіо про те, як перевірити належний рівень модуляції.

# <span id="page-27-1"></span>**1.20 Проблеми з версіями FLDIGI**

## **1.20.1 Параметри чутливості RSID**

<span id="page-27-2"></span>На версії 3.21.77 (або пізнішої версії) FLDIGI угоди про іменування були замінені з числових значень на низькі, середні та високі параметри частоти помилок. Якщо це так, виберіть середній або рівень, який диктують умови.

## **1.20.2 Доступність режиму 8PSK**

FLDIGI 3.22.04 і 3.22.05 містять 8PSK1333, 8PSK1333F і 8PSK1200 режими, які більше не присутні в 3.22.06 і пізніших версіях. Таблиці синхронізації все ще доступні в FLAMP 2.22.01+ і як опція при виборі при передачі. Однак, ці режими будуть доступні лише у FLAMP, якщо використовуються вказані версії.

# <span id="page-28-0"></span>**Розділ 2**

# **Налаштування та сценарії створення файлів черги**

# <span id="page-28-1"></span>**2.1 Список команд**

- [AUTO LOAD QUEUE](#page-31-4)
- [BASE](#page-32-8) ‡
- [BLOCKS](#page-32-9)
- [CALLFROM](#page-32-10)
- [CALLTO](#page-32-11) ‡
- [CLEAR MISSING](#page-32-12)
- [CLEAR TXQ](#page-32-13) †
- [COMP](#page-32-14) ‡
- [EVENT FOREVER](#page-33-4)
- [EVENT](#page-33-5)
- [EVENT TIMED](#page-33-6)
- [EVENT TIMES](#page-33-7)
- [EVENT TYPE](#page-33-8)
- [FILE](#page-34-8) †
- [FLAMP\\_CONFIG](#page-31-5) †
- [HAMCAST MODEM](#page-34-9)
- [HAMCAST](#page-34-10)
- [HDR REPEAT](#page-34-11)
- [HEADER MODEM](#page-34-12)
- [INFO](#page-34-13)
- [INHIBIT HEADER](#page-34-14)
- [INTERVAL](#page-35-8)
- [LOAD TXDIR](#page-35-9)
- [MODEM](#page-35-10)
- [PATH](#page-35-11) †
- [#](#page-31-6) †
- [PROTO](#page-35-12) ‡
- [QUEUE FILEPATH](#page-35-13) †
- [RESET](#page-35-14)
- [RX INTERVAL](#page-36-6)
- [SYNC WITH](#page-36-7)
- [TX INTERVAL](#page-36-8)
- [TX REPORT](#page-36-9)
- [UNPROTO MARKERS](#page-36-10)
- [WARN USER](#page-36-11)
- [XMIT REPEAT](#page-36-12)

#### **Примітка**

Усі перераховані вище команди доступні для сценаріїв рівня програм (PLS). Команди з посиланням † і ‡ використовуються для сценаріїв рівня черги (QLS).

## <span id="page-29-0"></span>**2.2 Формат команд сценарію**

COMMAND: COMMAND:<parameter> COMMAND:<parameter>,<parameter>

Команда та параметри розділені двокрапкою ':'.

Параметри - це одне або декілька слів. Якщо використовуються кілька слів і містяться пробіли або коми, текст повинен бути укладений у лапки. Кожен параметр розділяється комою.

**Наприклад:**

Цей тег використовується для ідентифікації файлу як файлу сценарію FLAMP. Це має бути розташоване на першому рядку. Якщо цього немає, скрипт не буде виконаний. [FLAMP\\_CONFIG](#page-31-5)

Команда без параметрів [CLEAR](#page-32-13) TXQ:

```
У цій команді є пробіли у списку параметрів, які вимагають лапки.
PATH:"/directory path"
```

```
У цій команді є коми та пробіли у списку параметрів, які вимагають котирування.
FILE:"weather_report.txt", "Report, Weekly Weather"
```
Всі параметри можуть бути укладені в лапки. [CALLTO:"](#page-32-11)WX" [FILE:"](#page-34-8)weather\_report.txt", "Weekly Weather Report"

## <span id="page-30-0"></span>**2.3 Типи класів скриптів**

Існує два класи файлів сценаріїв, сценарій рівня програми (PLS) і сценарій рівня черги (QLS). Скрипти рівня "Program" та "Queue" можна виконувати з пункту меню "'Script" -> "Execute Config Script". Сценарії "Program Level" відповідають за налаштування параметрів програми. Всі команди доступні, див L [ist](#page-28-1) of [commands.](#page-28-1)

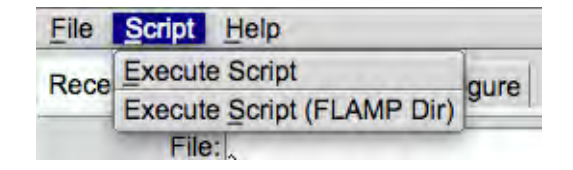

Мал 2.1: Виконання PL Scripts

"Queue Level Scripts (QLS)" використовують підмножину перелічених тут команд (List of [commands\)](#page-28-1) і позначені значком † або ‡ Примітки. Цей файл розміщується і виконується на панелі event->timed .

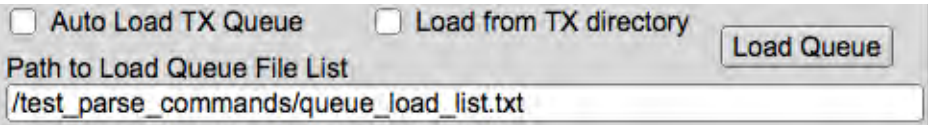

<span id="page-30-2"></span>Мал 2.2: Виконання QL Scripts

Обидва файли класу можуть бути виконані в будь-якому з них. Однак, якщо сценарій PL виконується на панелі приуроченої події, у журналі відлагодження будуть видані попередження / помилки.

Деякі команди використовуються для зміни атрибутів файлу в черзі. Для того, щоб встановити ці атрибути, команди, зазначені з  $\ddagger$ , слід викликати до видачі команди [FILE](#page-34-8) . Див List of [commands.](#page-28-1)

Файли сценаріїв мають розширення .txt.

## <span id="page-30-1"></span>**2.4 Відмінності сценаріїв операційної системи**

Наступні команди мають специфічну різницю параметрів для кожної з трьох операційних систем.

## [PATH,](#page-35-11) [FILE,](#page-34-8) та QUEUE [FILEPATH.](#page-35-13)

### [PATH](#page-35-11) Parameter:

• **Linux**:

Структура шляху для доступу до каталогів /Root\_Drive/Directory/Directory/,...

**Згенеровано Doxygen**

## • **Macintosh**:

Має файлову систему, нечутливу до регістру (якщо диск не відформатовано для чутливого до регістру доступу). Структура шляху для доступу до каталогів /Root\_Drive/Directory/Directory/,...

• **Windows**: Основна відмінність полягає у використанні букви диска і роздільника шляху зворотної косої черги замість передньої косої риски. Наприклад C:\Directory\Directory\,... Тим не менш, Win32 Cross Compiler використовується для створення виконуваного виконує переклади, якщо передня коса риска використовується. Наприклад C:/Directory/Directory/,... Отримує ті ж результати.

[FILE](#page-34-8) Parameter:

Назва файлу повинна містити формат filename.ext без даних РАТН . Залежно від чутливості операційної системи, може бути застосована чутливість. Маючи [PATH](#page-35-11) як окремий запис. Перенесення скриптів до інших ОС легше підтримувати.

#### QUEUE [FILEPATH](#page-35-13) Parameter:

Оскільки це єдиний запис, шлях і ім'я файлу об'єднуються в один параметр. Правила формату вказані вище.

# <span id="page-31-0"></span>**2.5 Виконання скриптів**

Щоб виконати конфігураційний скрипт. Виберіть пункт меню "Script"->"Execute Script". Це відкриває діалогове вікно відкриття файлу, що дозволяє перейти до потрібного файлу сценарію. Виберіть потрібний файл і натисніть кнопку відкрити. Це виконає файл сценарію. Див Error [Reporting](#page-37-3) повідомлення про помилки у випадку помилок.

Пункт меню "'Script" -> "Execute Script (FLAMP Dir)" повертає початковий шлях до початкового розташування за замовчуванням.

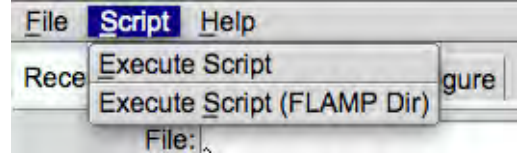

<span id="page-31-6"></span><span id="page-31-5"></span><span id="page-31-4"></span>Мал 2.3: Виконання PL Scripts

# <span id="page-31-1"></span>**2.6 Описання команд сценарію**

Доступний список команд і опис їх використання:

## <span id="page-31-2"></span>**2.6.1 FLAMP\_CONFIG File ID Tag**

Необхідний ідентифікатор файлу. Повинен бути розташований на першому рядку конфігурації та списку завантаження черги.

## <span id="page-31-3"></span>**2.6.2 '#' Pound sign.**

Будь-який текст праворуч від знака "#" (знак фунта) вважається зауваженням (ремаркою).

### <span id="page-32-0"></span>**2.6.3 Auto load Queue**

Під час ініційованих подій перезавантажте чергу з вмістом, вказаним у файлі списку черг джерела або з каталогу "tx" FLAMP.

<span id="page-32-8"></span>**Формат:** AUTO LOAD QUEUE:<ON|OFF>

#### <span id="page-32-1"></span>**2.6.4 Base Encoding**

Використовується для передачі даних за допомогою методу для збереження значень даних у певному діапазоні.

<span id="page-32-9"></span>Команда File Attribute. **Формат:** BASE:<64|128|256>

## <span id="page-32-2"></span>**2.6.5 Transmit block size.**

Використовується для регулювання розміру блоку передачі. Зазвичай пристосовуються до умов групи. Погані умови вимагають менших значень. Діапазон значень знаходиться між 16 і 2048 з кроком 16 (16,32,48, ..., 2048).

<span id="page-32-10"></span>**Формат:** BLOCKS:<value>

### <span id="page-32-3"></span>**2.6.6 Callsign of the transmitting station**

Призначте кличний передаючої станції. Допускається будь-який текст. Дотримуйтесь місцевих правил щодо його

<span id="page-32-11"></span>використання (<виклик> de <виклик>). **Формат:** CALLFROM:<callsign>

## <span id="page-32-4"></span>**2.6.7 Callsign of the receiving stations**

Призначте кличний приймаючої станції. Допускається будь-який текст. Дотримуйтесь місцевих правил щодо його використання (<виклик> de <виклик>). Команда File Attribute.

<span id="page-32-12"></span>**Формат:** CALLTO:<callsign>

#### <span id="page-32-5"></span>**2.6.8 Clear Missing**

Заповнюють після безперервної передачі. Зміст списку відсутніх блоків буде очищено.

<span id="page-32-13"></span>**Формат:** CLEAR MISSING:<ON|OFF>

#### <span id="page-32-6"></span>**2.6.9 Clear the transmit queue**

Очищає чергу передачі всіх файлів. Не використовуються ніякі параметри. **Застереження:** попередження не видано.

<span id="page-32-14"></span>**Формат:** CLEAR TXQ:

## <span id="page-32-7"></span>**2.6.10 Compression**

Вмикає / вимикає використання стиснення на основі файлу за файлами. Компресія може або не може бути використана. Розмір файлу до та після стиснення визначає, чи використовується він чи ні.

<span id="page-33-4"></span>**Формат:** COMP:<ON|OFF>

## <span id="page-33-0"></span>**2.6.11 Events, Forever**

Вмикає / вимикає події без обмеження часу. Потрібен EVENTS для включення. Команда File Attribute.

**Формат:** EVENT FOREVER:<ON|OFF>

## <span id="page-33-7"></span><span id="page-33-1"></span>**2.6.12 Events Times**

Події відбуватимуться в момент часу HHMM або між HHMM-HHMM. HHMM-HHMM вимагає типу події "Continuous at".

**Формат:** EVENT TIMES:<HHMM|HHMM-HHMM>

## <span id="page-33-8"></span><span id="page-33-2"></span>**2.6.13 Events Types**

Нижче наведені типи подій. Тип події вимагає додавання "".

```
Формат: EVENT TYPE:"<event_type>"
```
Список типів подій:

- "5 min" Передавайте кожні 5 хвилин
- "15 min" Передавайте кожні 15 хвилин
- "30 min" Передавайте кожні 30 хвилин
- "Hourly" Передавайте кожну годину
- "Even hours" Передавати кожну парну годину
- "Odd hours" Передати кожну непарну годину
- "Repeated at" Передати в певні проміжки часу неодноразово
- "One time at" Передавати в певні проміжки часу один раз
- "Continuous at" Передавати між певними часовими інтервалами повторно

# <span id="page-33-6"></span><span id="page-33-3"></span>**2.6.14 Enable/Disable Timed Events**

Увімкнути / вимкнути тимчасові події.

<span id="page-33-5"></span>**Формат:** EVENT TIMED:<ON|OFF>

#### <span id="page-34-0"></span>**2.6.15 Enable/Disable Events**

Увімкнути / вимкнути всі типи подій. Коли включено, дані передаються в FLDIGI для передачі, коли досягається умова події. Встановлює кнопку Початок / Зупинка події на панелі подій.

<span id="page-34-8"></span>**Формат:** EVENT:<ON|OFF>

## <span id="page-34-1"></span>**2.6.16 Add file to TX Queue**

Додайте файл до списку черг передачі. Не включайте шлях до файлу, лише ім'я файлу та / або розширення. Використовуйте команду [PATH](#page-35-11) , щоб вказати розташування каталогу файлів.Другий параметр - це опис файлу і заповнює поле тегів AMP протоколу DESC. Додано "", якщо опис містить або коми або пробіли. Для форматування / використання див [Path](#page-35-11) та Operating System Script [Differences](#page-30-2) .

<span id="page-34-9"></span>**Формат:** ILE:<filename.ext>,<"description of the ile">

#### <span id="page-34-2"></span>**2.6.17 Setting/Enabling/Disabling Hamcast Modems**

Увімкнути / вимкнути конкретний <pos> модем hamcast та / або встановити тип модему для цієї позиції.

<span id="page-34-10"></span>**Формат:** HAMCAST MODEM:<pos>,<ON|OFF|MODEM\_ID\_STRING>

## <span id="page-34-3"></span>**2.6.18 Enable/Disable Hamcast Events**

Увімкнути / вимкнути події обертання режиму hamcast.

<span id="page-34-11"></span>**Формат:** HAMCAST:<ON|OFF>

#### <span id="page-34-4"></span>**2.6.19 Header Transmit Repeat**

Кількість разів, коли розділ заголовка протоколу AMP неодноразово передається. Повторіть <count> раз.

<span id="page-34-12"></span>**Формат:** HDR REPEAT:<count>

## <span id="page-34-5"></span>**2.6.20 Header Modem**

Рядок ID, який використовується для встановлення типу модему, коли ввімкнено заголовок модему.

 $\Phi$ **Opmat:** HEADER MODEM: < modem\_id\_string>

#### <span id="page-34-6"></span>**2.6.21 Header Modem Enable/Disable**

При включенні (вкл.) Передача даних заголовка здійснюється за допомогою головного модему.

<span id="page-34-13"></span>**Формат:** HEADER MODEM:<ON|OFF>

## <span id="page-34-7"></span>**2.6.22 Information Field**

Використовується для встановлення тегу протоколу AMP INFO. Може містити будь-які дані (текст). "" повинен використовуватися, якщо текст містить або коми або пробіли. Зазвичай встановлюються передавачі QTH і локатор.

<span id="page-34-14"></span>**Формат:** INFO:<"City, State AA00aa">

## <span id="page-35-0"></span>**2.6.23 Inhibit header modem on fills**

Увімкнути / вимкнути заблокувати модем заголовка на заповнювачі.

```
Формат: INHIBIT HEADER:<ON|OFF>
```
## <span id="page-35-1"></span>**2.6.24 Interval Timer**

Увімкнути / вимкнути таймер інтервалу.

<span id="page-35-9"></span>**Формат:** INTERVAL:<ON|OFF>

### <span id="page-35-2"></span>**2.6.25 Load from TX directory**

При включенні черги автозавантаження на подію. Якщо для цього параметра встановлено цей параметр, файли будуть завантажені з каталогу tx FLAMP. При відключенні файлу завантажується список черг.

```
Формат: LOAD TXDIR:<ON|OFF>
```
## <span id="page-35-3"></span>**2.6.26 Modem**

Встановлює основний модем для передачі без заголовка / hamcast

```
Формат: MODEM:<modem_id_string>
```
## <span id="page-35-4"></span>**2.6.27 Path**

Встановіть шлях до всіх завантажень файлів. Для форматування див [FILE](#page-34-8) та Operating System Script [Differences](#page-30-2) .

```
Формат: PATH:<directory_path>
```
## <span id="page-35-5"></span>**2.6.28 Enable/Disable AMP protocol**

Увімкнення прототингу (on) передає файл за допомогою визначення AMP-2. Відключення дозволяє передавати дані у вигляді звичайного тексту (7-бітний ASCII). Команда File Attribute.

<span id="page-35-13"></span>**Формат:** PROTO:<ON|OFF>

## <span id="page-35-6"></span>**2.6.29 Load Queue List**

Встановлює ім'я файлу та шлях до списку черг завантаження. Для форматування див Operating System Script [Differences](#page-30-2) .

**Формат:** QUEUE FILEPATH:</directory\_path/filename.ext>

### <span id="page-35-7"></span>**2.6.30 Reset/Clear Configure settings.**

Скидає / очищує елементи конфігурації.

**Формат:** RESET:<ALL|PARTIAL>

• "ALL"

<span id="page-35-14"></span>Очищає всі атрибути

#### • "PARTIAL"

Очищає всі атрибути, за винятком полів CALLFROM та INFO

#### <span id="page-36-6"></span><span id="page-36-0"></span>**2.6.31 Receive interval time (seconds).**

Призначений для використання ретранслятора. Це час, коли передавач вимикається, що дозволяє ретранслятору скинути. Див [INTERVAL](#page-35-8) та TX [INTERVAL.](#page-36-8) Допустимий діапазон 1-120.

<span id="page-36-7"></span>**Формат:** RX INTERVAL:<time\_in\_seconds>

## <span id="page-36-1"></span>**2.6.32 FLDIGI and FLAMP modem sync**

Використовується для синхронізації модему, вибраного між FLDIGI і FLAMP. **Формат:** SYNC WITH:<direction>,<ON|OFF>

Список синхронізації:

- "FLAMP" Синхронізуйте модем FLDIGI до FLAMP
- "FLDIGI" Синхронізує модем FLAMP до FLDIGI
- "PRIOR" Встановіть модем FLDIGI до FLAMP лише перед відправкою даних передачі.

## <span id="page-36-8"></span><span id="page-36-2"></span>**2.6.33 Transmit interval time (minutes).**

Призначений для використання ретранслятора. Це час, коли передавач увімкнено. Див [INTERVAL](#page-35-8) та RX [INTERVAL.](#page-36-6) Діапазон значень 1-8.

<span id="page-36-9"></span>**Формат:** TX INTERVAL:<time\_in\_minutes>

## <span id="page-36-3"></span>**2.6.34 Transmit on Report**

Пряме включення передачі, коли звіти про відсутність блоку надсилаються до FLDIGI.

<span id="page-36-10"></span>**Формат:** TX REPORT:<ON|OFF>

### <span id="page-36-4"></span>**2.6.35 Unprotocol (plain text) Markers**

Додати --- початок --- до початку і --- кінець --- до кінця передачі звичайного тексту. Дозволяє легко визначати вміст над радіоканалами.

<span id="page-36-11"></span>**Формат:** UNPROTO MARKERS:<ON|OFF>

### <span id="page-36-5"></span>**2.6.36 File Delete Warning**

Увімкнути / вимкнути повідомлення попередження при видаленні елементів черги передачі з панелі передачі. Зверніть увагу на наявність під час використання команди [CLEAR](#page-32-13) TXQ .

<span id="page-36-12"></span>**Формат:** WARN USER:<ON|OFF>

### <span id="page-37-0"></span>**2.6.37 Data Transmit Repeat**

Кількість часу, протягом якого повторно передається розділ даних протоколу AMP. Повторіть <count> раз.

**Формат:** XMIT REPEAT:<count>

## <span id="page-37-1"></span>**2.7 Сповіщення про помилки сценарію**

Якщо помилки виявляються при завершенні аналізу сценарію. Відобразиться це діалогове вікно.

<span id="page-37-3"></span>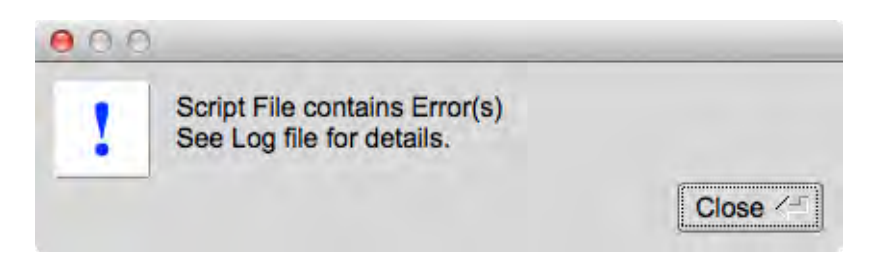

Мал 2.4: Діалогове вікно помилки сценарію

Щоб отримати детальний огляд, відкрийте журнал налагодження в меню"Help". Цей приклад вказує, що шлях до файлів не знайдено. Ця помилка [PATH](#page-35-11) відповідає за помилки [FILE](#page-34-8) .

| 000 | Debug log                                                                                                    |      |       |
|-----|----------------------------------------------------------------------------------------------------|------|-------|
|     | Info                                                                                                    | save | clear |
|     | I: script execute: Error(s) in processing script file: /Users/robert/Desktop/arrl bulletins/arrl bulleti:<br>I: parse commands: Line: 15 Error:-99 File not found (FILE:ARLP032.txt)<br>I: parse commands: Line: 11 Error:-99 File not found (FILE:ARLK062.txt)<br>I: parse commands: Line: 6 Error:-99 File not found (FILE:ARLB015.txt)<br>I: parse commands: Line: 3 Error:-98 Directory path not found (PATH:/Users/robert/Desktop/arrl bulletin)<br>I: script execute: Executing Script:/Users/robert/Desktop/arrl bulletins/arrl bulletins queue list.txt |      |       |
|     | 130                                                                                                    |      |       |

Мал 2.5: Помилка (и) сценаріїв журналу налагодження

Інформація в журналі відлагодження містить номер рядка, де сталася помилка. Зверніть увагу на це при внесенні поправок до файлу сценарію.

**Примітка:**

Хоча виникли помилки, всі команди, які є правильними для синтаксису, були оброблені та застосовані відповідні параметри.

# <span id="page-37-2"></span>**2.8 Приклад Program Level Script (PLS)**

[Використання цього прикладу вимагає редагування для належного виконання у вашій системі. Див](#page-30-2) Operating System Script Differences. Не всі команди використовуються в цьому прикладі.

```
FLAMP_CONFIG # Required file identifier. Must be located on the first line.
# Remark lines start with the character '#'.
RESET:ALL \qquad \qquad \qquad \qquad \qquad \qquad \qquad \qquad \text{Disable all Event and Configuration panel settings.}UNPROTO MARKERS:ON # Enable unprotocol markers (pain text separators)
EVENT TIMES: 1425-1431 # The time the event (s) are triggered settings.
LOAD TXDIR:ON \qquad # Enable/Disable file loads from the 'tx' directory on events
QUEUE FILEPATH:"/directory_path/queue_load_list.txt" # Path to the QLS File List
```
BLOCKS:80 # Set the size of the transmit blocks MODEM:BPSK63  $\#$  Set the the transmit mode to x CALLFROM: KK5VD  $\qquad$  # Assign the callfrom call. INFO:"Madison, AL EM64or" # Set the information field in the configuration panel SYNC WITH:PRIOR,ON # Sync FLDIGI's modem to FLAMP's CLEAR TXQ:  $\qquad$  # Clear the transmit queue PATH:"/Root\_drive/directory\_path/" # Directory path to the pending FILE load commands PROTO:OFF  $\qquad$  # Set the protocol use to the pending FILE commands CALLTO:"WX" # Set the CALLTO field to the pending FILE commands. FILE:"wx\_report.txt", "Weekly Weather Report" # Load a file into the transmit queue PROTO: ON  $\qquad$  # Set the protocol use to the pending FILE commands BASE:64 # Set the base conversion to the pending FILE commands.<br>CALLTO:"SPACE WX" # Set the CALLTO field to the pending FILE commands. # Set the CALLTO field to the pending FILE commands. FILE:"space\_wx.txt", "Weekly Space Weather Report" # Load a file into the transmit queue AUTO LOAD QUEUE:ON # During events reload queue with the contents specified in either MODEM: BPSK31  $\#$  Transmitting modem. COMP: ON  $#$  Enable/Disable Compression. BASE:64 # Set Conversion base. BLOCKS: 64 # Block size. PROTO:ON  $#$  Enable/Disable Protocol use. XMIT REPEAT:2 # Number of times to repeat data content. HDR REPEAT:3  $\qquad$  # Number of times to repeat header content. EVENT TYPE:"Continuous at" # Example: 'Continuous at'. EVENT:ON # Enable/Disable Events. EVENT TIMES:1425-1431 # The time the event (s) are triggered. AUTO LOAD QUEUE:ON # During events reload queue with the contents specified. INTERVAL:ON # Enable/Disable Interval Timer. TX INTERVAL:8 # Interval transmit time in minutes RX INTERVAL:5 # Interval receive time in seconds. HEADER MODEM: ON  $\qquad$  # Enable/Disable Header modem use. HEADER MODEM: BPSK63 # Modem used for Header Modem. HAMCAST MODEM:1,ON # Enable/disable Modem 1 use for Hamcast HAMCAST MODEM: 1, BPSK63 # Modem used for Hamcast in position 1 HAMCAST MODEM:2,ON # Enable/disable Modem 2 use for Hamcast HAMCAST MODEM: 2, THOR100 # Modem used for Hamcast in position 2 HAMCAST MODEM:3,ON # Enable/disable Modem 3 use for Hamcast HAMCAST MODEM:3,THOR50 # Modem used for Hamcast in position 3 HAMCAST MODEM:4,ON # Enable/disable Modem 4 use for Hamcast HAMCAST MODEM: 4, BPSK31 # Modem used for Hamcast in position 4 HAMCAST:ON # Enable/Disable Hamcast. TX REPORT:ON  $\#$  Enable/Disable Transmit on report. WARN USER: ON  $\#$  Enable/Disable User warning on transmit queue file removal. CLEAR MISSING:ON  $\qquad$  # Enable/Disable Clear missing of fills INHIBIT HEADER:ON # Enable/Disable Inhibit header modem on fills EVENT FOREVER:ON # Enable events until disabled.

# <span id="page-38-0"></span>**2.9 Приклад Queue Level Script (QLS)**

[Використання цього прикладу вимагає редагування для належного виконання у вашій системі.](#page-30-2) Див Operating System Script Differences.

FLAMP\_CONFIG CLEAR TXQ: PATH:"C:/directory\_path/" PROTO:OFF CALLTO: "WX" FILE:"weather\_report.txt", "Weekly Weather Report" PROTO:ON BASE:64 COMP:ON CALLTO:"SPACE WX" FILE:"space\_weather\_report.txt", "Weekly Space Weather Report" PROTO:ON COMP:OFF CALLTO:"ARRL/FCC" FILE:"arrl\_fcc\_ruling.txt", "Ruling on Encryption Use"